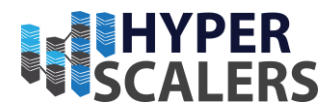

# Ceph Pacific Appliance Deployment

**HYPERSCALERS** 

### **Solving Information** Technology's **Complexity**

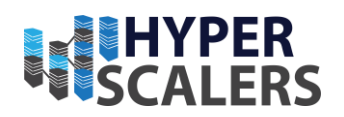

# Contents

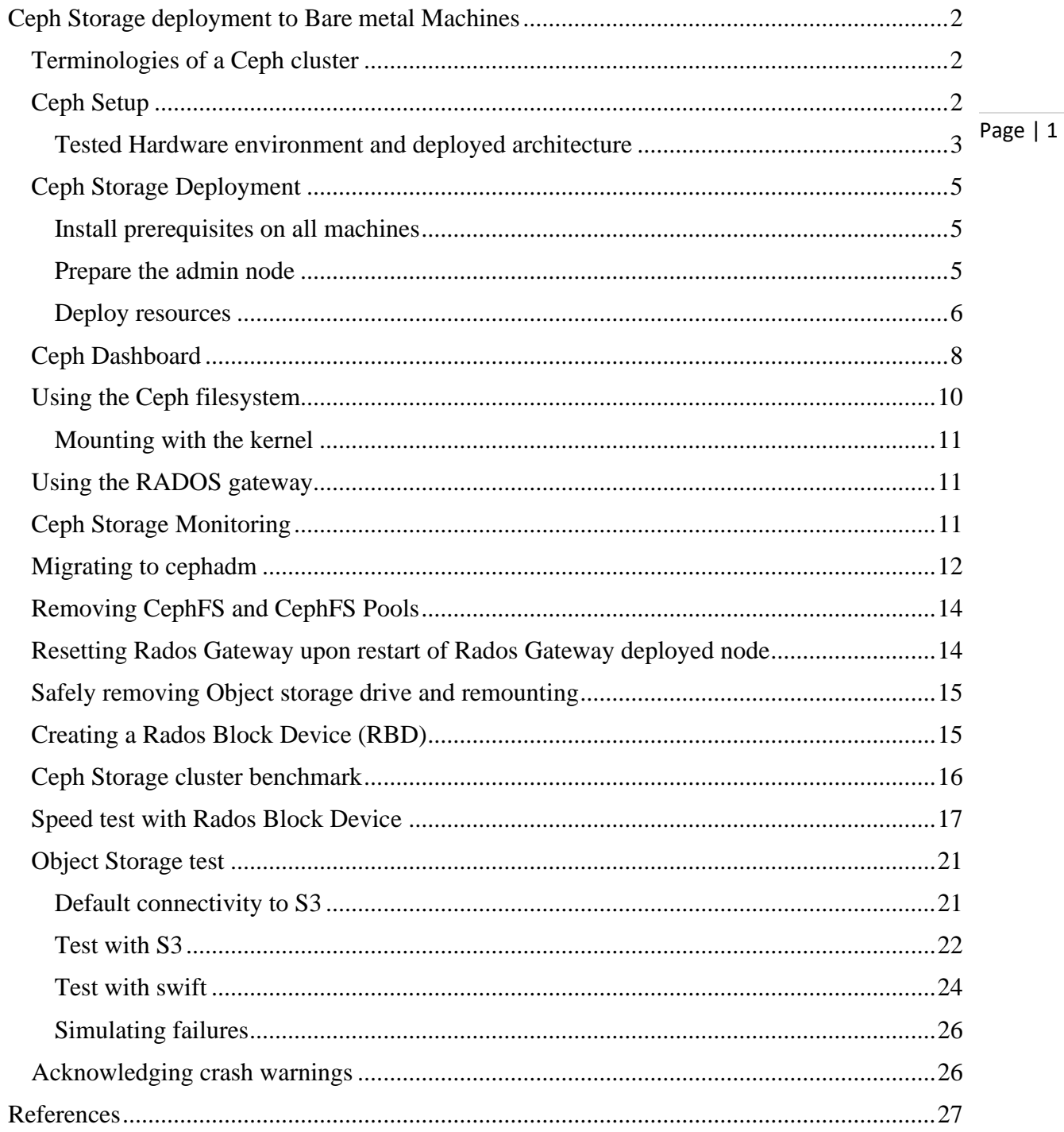

Operating from: AUS | USA | India | UK and NZ www.Hyperscalers.com

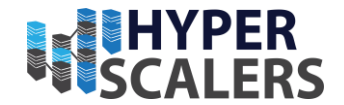

# <span id="page-2-0"></span>**Ceph Storage deployment to Bare metal Machines**

About Ceph - Ceph is a software-defined storage solution designed to address the object, block, and file storage needs of data centres adopting open source as the new norm for highgrowth block storage, object stores and data lakes. Ceph provides enterprise scalable storage while keeping CAPEX and OPEX costs in line with underlying bulk commodity disk – SSD and HDD prices.

Page | 2

Ceph (16.2.7/ Pacific) [1] is a freely available storage platform that implements object storage on a single distributed computer cluster and provides interfaces for object-, block- and filelevel storage. Ceph aims primarily for completely distributed operation without a single point of failure. Ceph storage manages data replication and is generally quite fault tolerant. As a result of its design, the system is both self-healing and self-managing.

Hyperscalers provides support for Ceph Pacific.

# <span id="page-2-1"></span>**Terminologies of a Ceph cluster**

Before we dive into the actual deployment process, let's see what we'll need to understand a few terminologies in our Ceph cluster.

There are three services that form the backbone of the cluster [2]

- **ceph monitors** (ceph-mon) maintain maps of the cluster state and are also responsible for managing authentication between daemons and clients
- **managers** (ceph-mgr) are responsible for keeping track of runtime metrics and the current state of the Ceph cluster
- **object storage daemons** (ceph-osd) store data, handle data replication, recovery, rebalancing, and provide some ceph monitoring information.

Additionally, we can add further parts to the cluster to support different storage solutions

- **metadata servers** (ceph-mds) store metadata on behalf of the Ceph Filesystem
- **rados gateway** (ceph-rgw) is a Hypertext Transfer Protocol server for interacting with a Ceph Storage Cluster that provides interfaces compatible with OpenStack Swift and Amazon S3.

There are multiple ways of deploying these services. We'll check two of them:

- first, using the ceph/deploy tool,
- then docker

# <span id="page-2-2"></span>**Ceph Setup**

For the proof-of-concept infrastructure, we'll set up the bare minimum managers, monitors. object storage drives needed to achieve full functionality of the ceph storage cluster

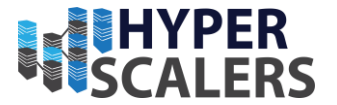

### **You should not run multiple different Ceph daemons on the same host, but for the sake of simplicity, we'll only use 4 machines for the whole cluster.**

In the case of object storage drives, you can run multiple of them on the same host but using the same storage drive for multiple instances is a bad idea as the disk's Input/Output speed might limit the object storage drive daemons' performance.

Page | 3

We've created four (three (initial deployment) plus one (expansion of cluster)) for Ceph and one admin node. For ceph-deploy to work, the admin node requires passwordless secure shell access to the nodes and that secure shell user has to have passwordless sudo privileges.

Before you deploy Ceph, firewall settings or other resources have to be adjusted to open these ports

- 22 for secure shell
- 6789 for monitors
- 6800:7300 for object storage drives, managers, and metadata servers
- 8080 for dashboard
- 7480/80 for rados object gateway

## <span id="page-3-0"></span>**Tested Hardware environment and deployed architecture**

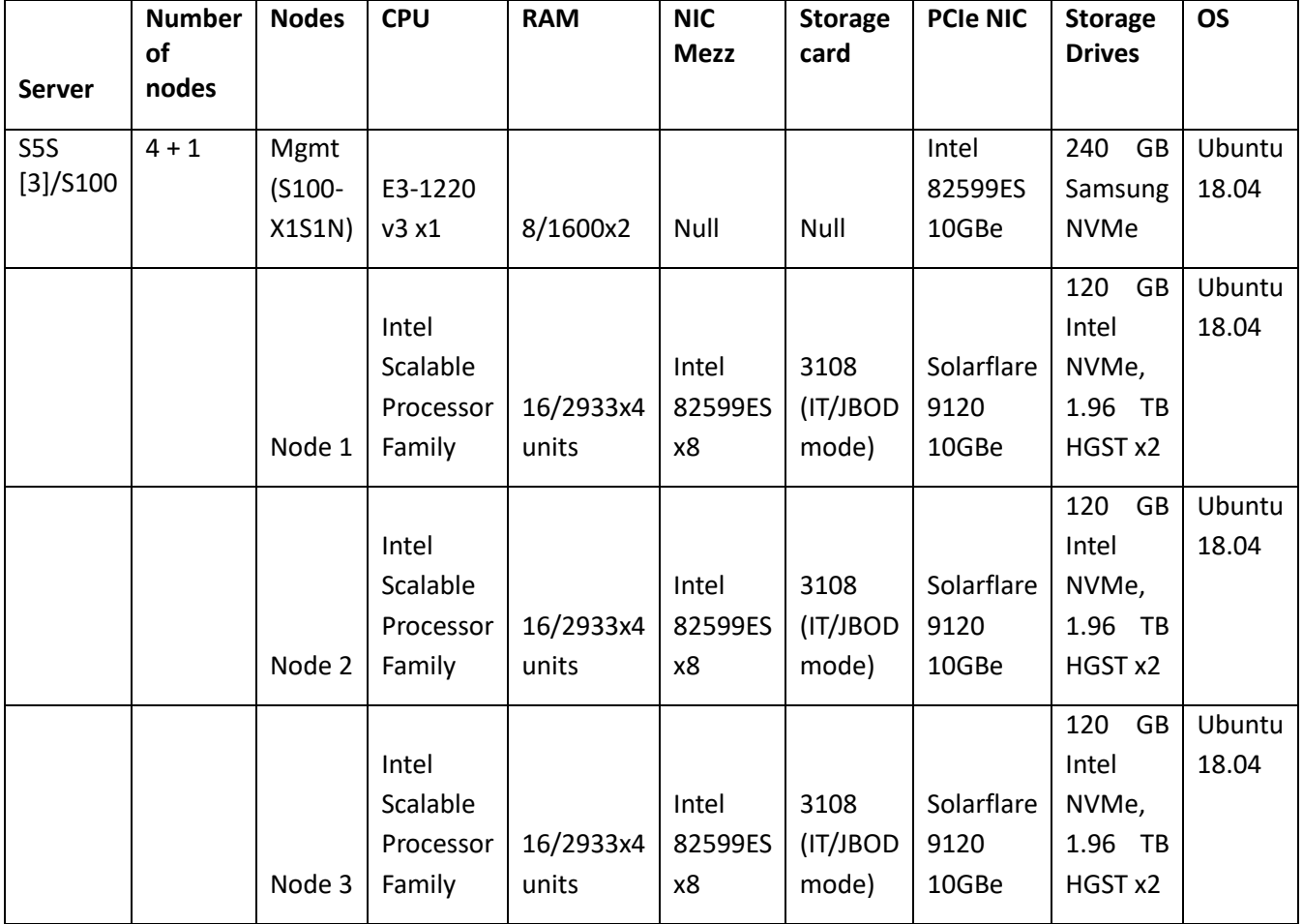

Operating from: AUS | USA | India | UK and NZ [www.Hyperscalers.com](http://www.hyperscalers.com/)

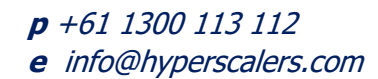

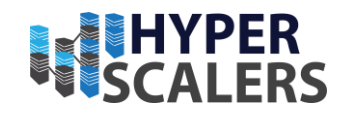

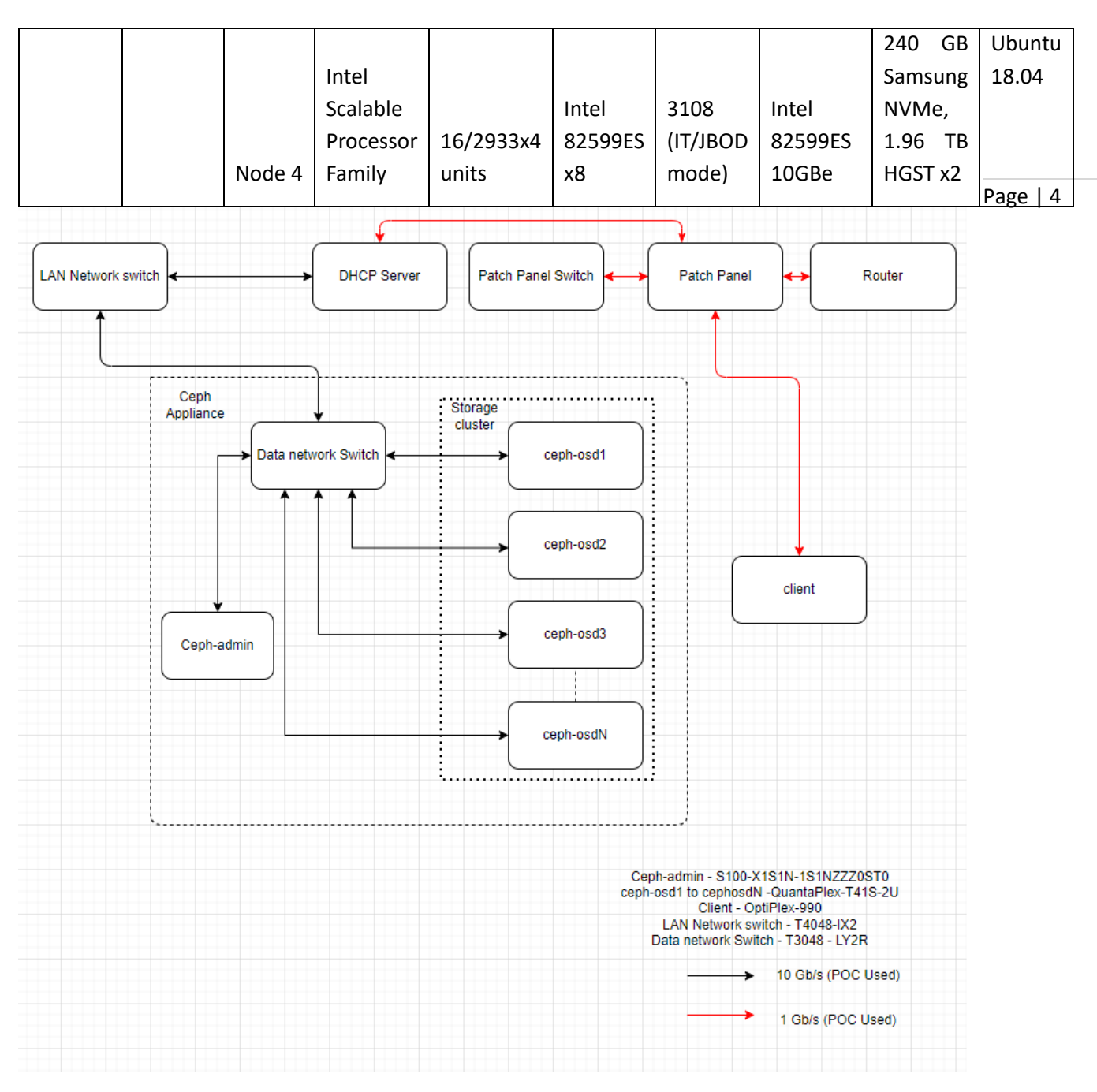

Ceph pacific is deployable across many types of servers and storage servers including S5S, S5P, S5X, S5K and many others across 25/40/100 Gb/s data network speeds [4].

S5X | D53X-1U - [3rd Gen Intel® Xeon Scalable processor Ice Lake empowered](https://www.hyperscalers.com/storage/storage-servers/hyperscalers-S5X-D53X-1U-ice-lake-densest-hyperscale-server-nvme-drives-buy)  [\(hyperscalers.com\)](https://www.hyperscalers.com/storage/storage-servers/hyperscalers-S5X-D53X-1U-ice-lake-densest-hyperscale-server-nvme-drives-buy)

[S5P-T22P-4U \(hyperscalers.com\)](https://www.hyperscalers.com/storage/storage-servers/S5P-T22P-4U)

[S5K | D43K-1U AMD EPYC 3rd Gen Milan \(hyperscalers.com\)](https://www.hyperscalers.com/quanta-qct-servers-distribution-USA/AMD-hyperscale-server-3rd-generation-milan-CPU-S5K-D43K-1U)

[S5S+ TC | T42SP-2U \(hyperscalers.com\)](https://www.hyperscalers.com/hyperconverged-multi-node-4N-SSD-servers-hyper-converged-SDS-SDC/s2sp-quantaplex-t42sp-2u-4node-buy-ditributor-usa-aus-ocp-qct-distribution-lease)

[S5S TC | T42S-2U \(hyperscalers.com\)](https://www.hyperscalers.com/hyperconverged-multi-node-4N-SSD-servers-hyper-converged-SDS-SDC/s5s-open-hyperscale-server-quantaplex-t42S-2u-buy-s5s-tc-hyperscalers)

Operating from: AUS | USA | India | UK and NZ [www.Hyperscalers.com](http://www.hyperscalers.com/)

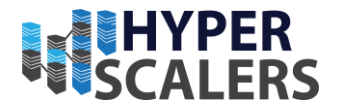

# <span id="page-5-0"></span>**Ceph Storage Deployment**

### <span id="page-5-1"></span>**Install prerequisites on all machines**

The following are the requirements within the operating system (Ubuntu 18.04) needed for deployment of Ceph storage cluster [5]

- Python 3
- Systemd
- Podman or Docker for running containers [6]
- Time synchronization (such as chrony or network time protocol)
- Logical Volume Manager 2 for provisioning storage drives

```
$ sudo apt update
$ sudo apt -y install ntp python openssh-server
```
For Ceph to work seamlessly, we have to make sure the system clocks are synchronized. The suggested solution is to install network time protocol on all machines, and it will take care of the problem. While we're at it, let's install python, secure shell on all hosts as ceph-deploy depends on it being available on the target machines. It is preferable to use the clients and nodes as a root user. In the file at  $/etc/ssh/sshd$  config, change permit root login [7] [8]

PermitRootLogin yes

### <span id="page-5-2"></span>**Prepare the admin node**

\$ ssh -i ~/.ssh/id\_rsa -A root@node-ip

As all the machines have public key added to known hosts, we can use secure shell agent forwarding to access the Ceph machines from the admin node. The first line ensures that local secure shell agent has the proper key in use and the -A flag takes care of forwarding the key.

```
$ wget -q -O- 'https://download.ceph.com/keys/release.asc' | sudo apt-key 
add -
echo deb https://download.ceph.com/debian-pacific/ $(lsb release -sc) main
| sudo tee /etc/apt/sources.list.d/ceph.list
$ sudo apt update
$ sudo apt -y install ceph-deploy
```
We'll use the latest Pacific (16.2.7) release in this example. If you want to deploy a different version, just change the debian-pacific part to your desired release (luminous (12.2.13), mimic (13.2.10), etc.).

```
$ echo "StrictHostKeyChecking no" | sudo tee -a /etc/ssh/ssh_config > 
/dev/null
```
OR

```
$ ssh-keyscan -H monitor-one-ip, monitor-two-ip, monitor-three-ip >> 
~/.ssh/known_hosts
```
Operating from: AUS | USA | India | UK and NZ [www.Hyperscalers.com](http://www.hyperscalers.com/) Headquarters HQ Address: 10-65 Tennant Street Fyshwick, ACT Australia

Page | 5

**Solving** Information Technology's **Complexity**

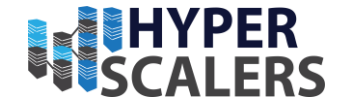

so we either have to use  $\text{ssh-keys}$  can to grab the fingerprint of all the target machines or  $\frac{}{\text{Page } 6}$ ceph-deploy uses secure shell connections to manage the nodes we provide. Each time you secure shell login to a machine that is not in the list of known hosts  $(\sim/$ .ssh/known hosts), you'll get prompted whether you want to continue connecting or not. This interruption does not mesh well with the deployment process, disable the strict host key checking outright.

```
monitor-one-ip cephosd1-QuantaPlex-T41S-2U
monitor-two-ip cephosd2-QuantaPlex-T41S-2U
monitor-three-ip cephosdd3-QuantaPlex-T41S-2U
monitor-four-ip cephosd4-QuantaPlex-T41S-2U
client-one-ip administrator-OptiPlex-990 (client)
```
Even though the target machines are in the same subnet as our admin and they can access each other, we have to add them to the hosts file (/etc/hosts) for ceph-deploy to work properly. ceph-deploy creates monitors by the provided hostname, so make sure it matches the actual hostname of the machines otherwise the monitors won't be able to join the quorum and the deployment fails. Don't forget to reboot the admin node for the changes to take effect.

```
$ mkdir ceph-deploy
$ cd ceph-deploy
```
As a final step of the preparation, let's create a dedicated folder as ceph-deploy will create multiple config and key files during the process.

### <span id="page-6-0"></span>**Deploy resources**

```
$ ceph-deploy new cephosd1-QuantaPlex-T41S-2U cephosd2-QuantaPlex-T41S-2U
cephosdd3-QuantaPlex-T41S-2U
```
The command ceph-deploy newly creates the necessary files for the deployment, passes it to the hostnames of the **monitor** nodes, and it will create ceph.conf and ceph.mon.keyring along with a log file [9].

The ceph.conf should look something like this

```
[global]
fsid = a72e77b0-7265-4e9f-ba17-5dffe87e4e8a
mon initial members = cephosd1-QuantaPlex-T41S-2U, cephosd2-QuantaPlex-
T41S-2U, cephosdd3-QuantaPlex-T41S-2U
mon host = monitor-one-ip, monitor-two-ip, monitor-three-ip
auth cluster required = cephx
auth service required = cephx
```
**Solving** Information Technology's **Complexity**

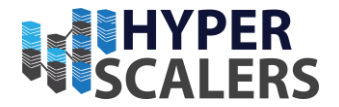

auth client required = cephx

It has a unique ID called fsid, the monitor hostnames and addresses and the authentication modes. Ceph provides two authentication modes: none (anyone can access data without authentication) or cephx (key based authentication).

Page | 7

The other file, the monitor keyring is another important piece of the puzzle, as all monitors must have identical keyrings in a cluster with multiple monitors. ceph-deploy takes care of the propagation of the key file during virtual deployments.

```
$ ceph-deploy install --release pacific cephosd1-QuantaPlex-T41S-2U
cephosd2-QuantaPlex-T41S-2U cephosdd3-QuantaPlex-T41S-2U
```
As you might have noticed so far, we haven't installed ceph on the target nodes yet. We could do that one-by-one, but a more convenient way is to let ceph-deploy take care of the task. Don't forget to specify the release of your choice, otherwise you might run into a mismatch between your admin and targets.

\$ ceph-deploy mon create-initial

Finally, the first piece of the cluster is up and running, create-initial will deploy the monitors specified in ceph.conf we generated previously and also gather various key files. The command will only complete successfully if all the monitors are up and, in the quorum, [9].

```
$ ceph-deploy admin cephosd1-QuantaPlex-T41S-2U cephosd2-QuantaPlex-T41S-2U
cephosdd3-QuantaPlex-T41S-2U
```
Executing ceph-deploy admin will push a Ceph configuration file and the ceph.client.admin.keyring to the /etc/ceph directory of the nodes, so we can use the ceph command line interface without having to provide the ceph.client.admin.keyring each time to execute a command.

At this point, we can check the status of our cluster. Let's secure shell login into a target machine (we can do it directly from the admin node thanks to agent forwarding) and run sudo ceph status.

```
$ sudo ceph status
   cluster:
         id: a72e77b0-7265-4e9f-ba17-5dffe87e4e8a
        health: HEALTH_OK
   services:
        mon: 3 daemons, cephosd1-QuantaPlex-T41S-2U, cephosd2-QuantaPlex-
T41S-2U, cephosdd3-QuantaPlex-T41S-2U (age 110m)
mgr: no daemons active
osd: 0 osds: 0 up, 0 in
   data:
        pools: 0 pools, 0 pgs
objects: 0 objects, 0 B
```
Operating from: AUS | USA | India | UK and NZ [www.Hyperscalers.com](http://www.hyperscalers.com/)

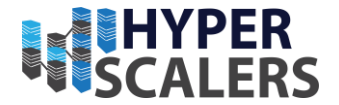

usage: 0 B used, 0 B / 0 B avail

pgs:

Here we get a quick overview of what we have so far. Our cluster seems to be healthy, and all three monitors are listed under services. Let's go back to the admin and continue adding pieces.

```
$ ceph-deploy mgr create cephosd1-QuantaPlex-T41S-2U cephosdd3-QuantaPlex- Page | 8
T41S-2U
```
For Luminous (12.2.13) and above builds a manager daemon is required. It's responsible for monitoring the state of the Cluster [9] and manages modules/plugins.

We have all the management in place, let's add some storage to the cluster.

First, we have to find out (on each target machine) the label of the drive we want to use. To fetch the list of available disks on a specific node [9], run

```
$ ceph-deploy disk list <host-name>
$ ceph-deploy osd create --data /dev/sdb cephosd1-QuantaPlex-T41S-2U
$ ceph-deploy osd create --data /dev/sdb cephosd2-QuantaPlex-T41S-2U
$ ceph-deploy osd create --data /dev/sdb cephosdd3-QuantaPlex-T41S-2U
```
In this case the label was sdb on all three machines, so to add object storage drives to the cluster we just ran these three commands.

At this point, our cluster is basically ready. We can run ceph status to see that our monitors, managers and OSDs are up and running. But nobody wants to secure shell login into a machine every time to check the status of the cluster. Luckily there's a pretty neat dashboard that comes with Ceph, we just have to enable it.

# <span id="page-8-0"></span>**Ceph Dashboard**

The dashboard was introduced in Luminous (12.2.13) release and was further improved in Mimic (13.2.10). However, currently we're deploying Pacific (16.2.7), the latest version of Ceph. After trying the usual way of enabling the dashboard via a manager

We have to install it first.

\$ sudo apt install -y ceph-mgr-dashboard \$ sudo apt install -y python-routes \$ sudo ceph mgr module enable dashboard

In Pacific (16.2.7), the dashboard package is no longer installed by default. We can check the available modules by running

```
$ sudo ceph mgr module ls
```
and as expected, dashboard is not there, it comes in a form a separate package. So

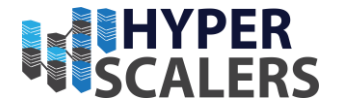

Page | 9

We're all set to enable the dashboard module now. As it's a public-facing page that requires login, we should set up a cert for SSL. [10]

```
sudo ceph mgr module enable dashboard
ceph dashboard create-self-signed-cert
ceph dashboard set-ssl-certificate -i dashboard.crt
ceph dashboard set-ssl-certificate-key -i dashboard.key
sudo ceph dashboard ac-user-create admin secret administrator
```
By default, the dashboard is available on the host running the manager on port 8080. After logging in, we get an overview of the cluster status, and under the cluster menu, we get really detailed overviews of each running daemon.

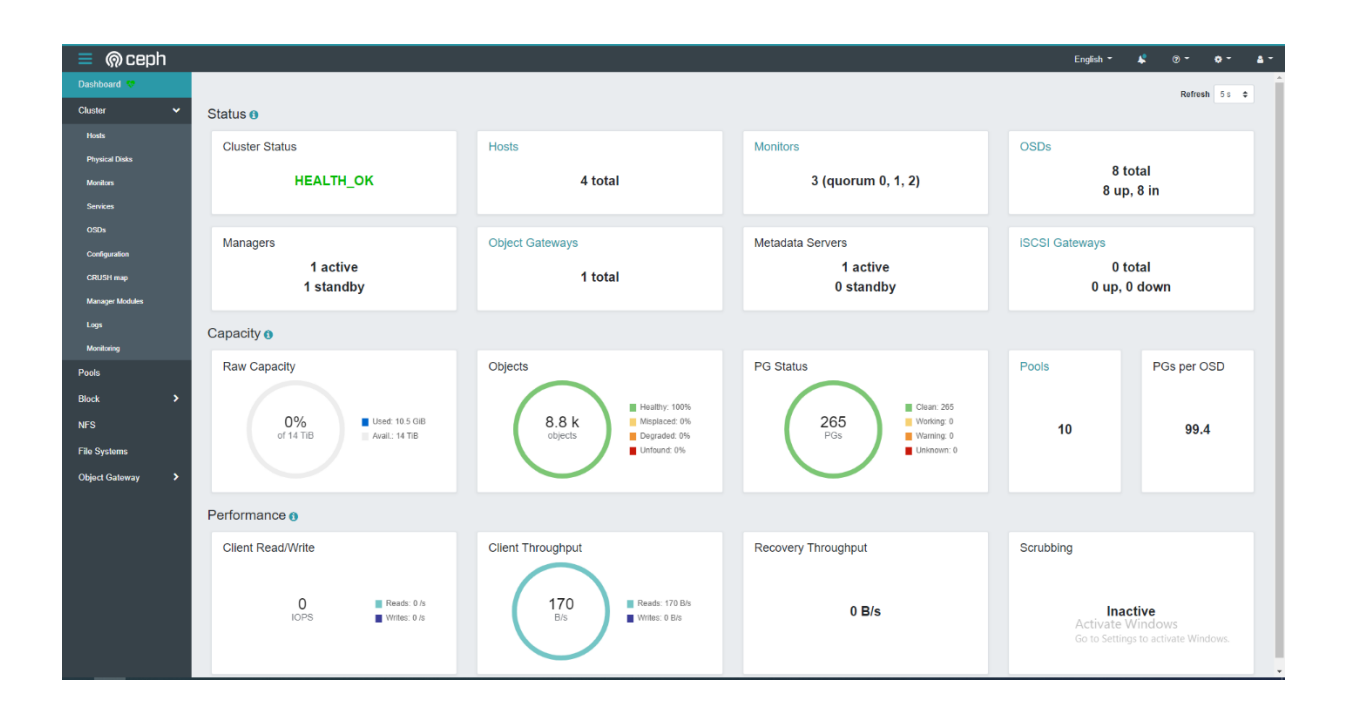

**Solving** Information Technology's **Complexity**

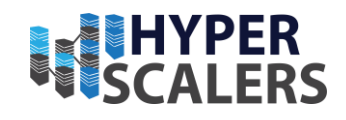

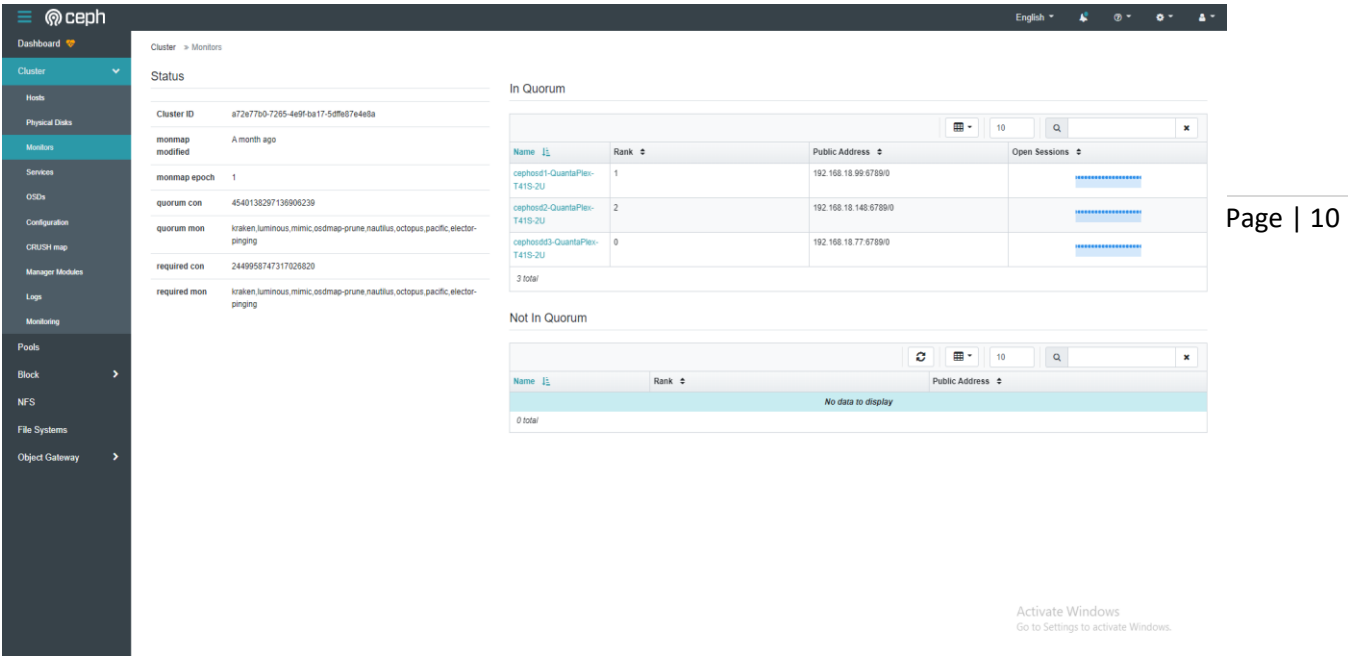

If we try to navigate to the Filesystems or Object Gateway tabs, we get a notification that we haven't configured the required resources to access these features. Our cluster can only be used as a block storage right now.

# <span id="page-10-0"></span>**Using the Ceph filesystem**

Going back to our admin node, running

```
$ ceph-deploy mds create cephosd1-QuantaPlex-T41S-2U cephosd2-QuantaPlex-
T41S-2U cephosdd3-QuantaPlex-T41S-2U
```
will create metadata servers, that will be inactive for now, as we haven't enabled the feature yet. First, we need to create two RADOS pools, one for the actual data and one for the metadata. [11]

\$ sudo ceph osd pool create cephfs data 8 \$ sudo ceph osd pool create cephfs metadata 8

After creating the required pools, we're ready to enable the filesystem feature

\$ sudo ceph fs new cephfs cephfs metadata cephfs data

The MDS daemons will now be able to enter an active state, and we are ready to mount the filesystem. We have two options to do that, via the kernel driver or as FUSE with ceph-fuse [11].

Before we continue with the mounting, let's create a user keyring that we can use in both solutions for authorization and authentication as we have cephx enabled. There are multiple restrictions that can be set up when creating a new key specified in the docs [12]. For example:

**Solving** Information Technology's **Complexity**

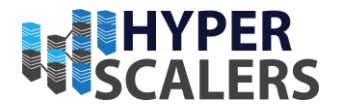

\$ sudo ceph auth get-or-create client.user mon 'allow r' mds 'allow r, allow rw path=/home/cephfs' osd 'allow rw pool=cephfs\_data' -o /etc/ceph/ceph.client.user.keyring

Page | 11 will create a new client key with the name user and output it into ceph.client.user.keyring. It will provide write access for the MDS only to the /home/cephfs directory, and the client will only have write access within the cephfs data pool.

<span id="page-11-0"></span>**Mounting with the kernel**

Now let's create a dedicated directory and then use the key from the previously generated keyring to mount the filesystem with the kernel. [11]

```
$ sudo mkdir /mnt/mycephfs
$ sudo mount -t ceph 192.168.18.99:6789:/ /mnt/mycephfs -o 
name=user,secret=AQBxnDFdS5atIxAAV0rL9klnSxwy6EFpR/EFbg==
```
# <span id="page-11-1"></span>**Using the RADOS gateway**

To enable the S3 management feature of the cluster, the rados gateway has to be created. [13]

\$ ceph-deploy rgw create cephosd1-QuantaPlex-T41S-2U

For the dashboard, it's required to create a radosgw-admin user with the system flag to enable the Object Storage management interface. We also have to provide the user's access key and secret key to the dashboard before we can start using it.

```
$ sudo radosgw-admin user create --uid=rg_wadmin --display-name=rgw_admin -
-system
$ sudo ceph dashboard set-rgw-api-access-key <access key>
$ sudo ceph dashboard set-rqw-api-secret-key <secret key>
```
Using the Ceph Object Storage is really easy as RGW provides an interface identical to S3. You can use your existing S3 requests and code without any modifications, just have to change the connection string, access, and secret keys.

# <span id="page-11-2"></span>**Ceph Storage Monitoring**

The dashboard we've deployed shows a lot of useful information about our cluster, but monitoring is not its strongest suit. Ceph comes with a Prometheus module. After enabling it by running:

```
$ sudo ceph mgr module enable prometheus
```
A wide variety of metrics will be available on the given host on port 9283 by default [14]. To make use of these exposed data, we'll have to set up a prometheus instance.

There are multiple ways of firing up Prometheus, probably the most convenient is with docker. After installing docker [6] on your machine, create a prometheus.yml file to provide the endpoint where it can access our Ceph metrics [14] [10].

```
Operating from: AUS | USA | India | UK and NZ
www.Hyperscalers.com
                                                 Headquarters HQ Address: 10-65 Tennant Street 
                                                                         Fyshwick, ACT Australia
```
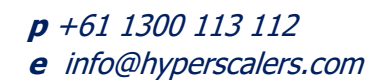

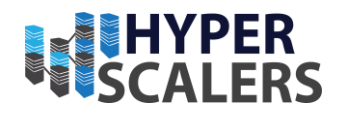

*# /etc/prometheus.yml*

```
scrape_configs:
  - job name: 'ceph'
     # metrics_path defaults to '/metrics'
     # scheme defaults to 'http'.
    static configs:
     - targets: ['<target-ip>:9283']
```
Then launch the container itself by running:

```
$ sudo docker run -p 9090:9090 -v 
/etc/prometheus.yml:/etc/prometheus/prometheus.yml prom/prometheus
```
Prometheus will start scraping our data, and it will show up on its dashboard. We can access it on port 9090 on its host machine. Prometheus dashboard is great but does not provide a very eye-pleasing dashboard. That's the main reason why it's usually used in pair with Graphana, which provides awesome visualizations for the data provided by Prometheus [10]. It can be launched with docker as well.

\$ sudo docker run -d -p 3000:3000 grafana/grafana

Grafana is fantastic when it comes to visualizations but setting up dashboards can be a daunting task. To make our lives easier, we can load one of the pre-prepared dashboards [15]

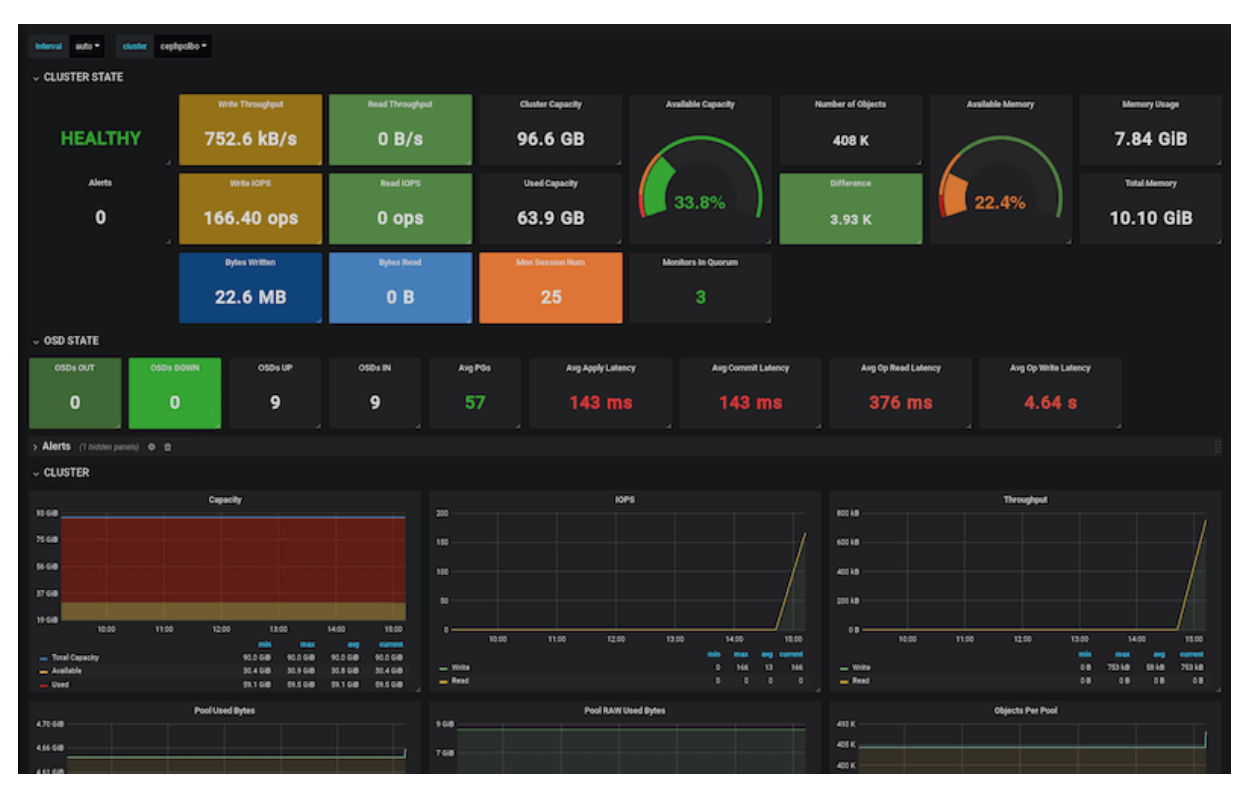

# <span id="page-12-0"></span>**Migrating to cephadm**

In the earlier deployment no orchestrator is being installed making the expansion of the cluster a tedious process. The following steps can be implemented to migrate the existing and

Operating from: AUS | USA | India | UK and NZ [www.Hyperscalers.com](http://www.hyperscalers.com/) Headquarters HQ Address: 10-65 Tennant Street Fyshwick, ACT Australia

Page | 12

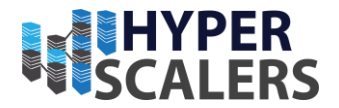

expansion cluster to cephadm based orchestration [16] by adding another object storage drive node (cephosd4-QuantaPlex-T41S-2U) [17].

1. Install cephadm in every node of the existing cluster.

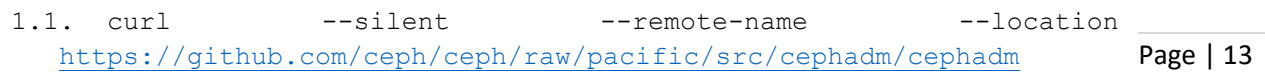

- 1.2. chmod +x cephadm
- 1.3. ./cephadm add-repo –-release <release-name>
- 1.4. ./cephadm install
- 2. cephadm prepare-host

The above command ensures that all the prerequisites of the cluster are being met.

3. cephadm ls

The above command lists the daemons that are running in the cluster for which the migration procedures need to be performed.

- 4. ceph config assimilate-conf -i /etc/ceph/ceph.conf
- 5. ceph config dump

The above command lists the monitors, managers that are actively running in the cluster which helps us to migrate them to cephadm.

6. cephadm adopt --style legacy --name mon.<hostname>

Adapt every monitor into cephadm

7. cephadm adopt --style legacy --name mgr.<hostname>

#### Adopt every manager into cephadm

- 8. ceph mgr module enable cephadm
- 9. ceph orch set backend cephadm

Enabling the cephadm orchestrator.

- 10. ceph cephadm generate-key
- 11. ceph cephadm get-pub-key > ~/ceph.pub
- 12. ssh-copy-id -f -i ~/ceph.pub root@<host>

Generate private and public keys and copy it to every ceph node in the cluster.

13. ceph orch host add <hostname> [ip-address]

Adds a new host (cephosd4-QuantaPlex-T41S-2U)

14. ceph orch ps

The above command helps to verify the proper functionality of monitor and manager daemons

**Solving** Information **e** [info@hyperscalers.com](mailto:info@hyperscalers.com) Technology's **Complexity** 

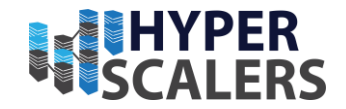

```
Page | 14
15. cephadm adopt --style legacy --name <name> (example name: osd.1) 
  # Migrates object storage drives (performed in nodes where the drives 
  are present)
16. ceph fs ls #lists the filesystems in the cluster
17. ceph orch apply mds <fs-name> [--placement=<placement>]
  #migrates the existing filesystem (FS)
18. ceph orch ps --daemon-type mds # verification of migration of FS
19. systemctl stop ceph-mds.target #stopping earlier daemon
20. rm -rf /var/lib/ceph/mds/ceph-* # removes earlier files related 
  to FS
21. ceph orch apply rgw <realm> <zone> [--subcluster=<subcluster>]
  [--port=<port>] [--ssl] [--placement=<placement>] # migrates rados 
  gateway
22. systemctl stop ceph-rgw.target # stopping earlier daemon
23. rm -rf /var/lib/ceph/radosgw/ceph-* #removes earlier files 
  related to rados
24. ceph health detail # check for any stray daemons
```
# <span id="page-14-0"></span>**Removing CephFS and CephFS Pools**

The following commands are executed in manager node.

- 1. ceph tell mon.\\* injectargs '--mon-allow-pool-delete=true'
- 2. ceph fs fail cephfs
- 3. ceph fs rm cephfs --yes-i-really-mean-it
- 4. ceph osd pool delete cephfs data cephfs data --yes-i-really-reallymean-it
- 5. ceph osd pool delete cephfs metadata cephfs metadata --yes-i-reallyreally-mean-it

# <span id="page-14-1"></span>**Resetting Rados Gateway upon restart of Rados Gateway deployed node**

The following commands are executed in manager node.

- 1. ceph osd pool delete default.rgw.log default.rgw.log --yes-i-reallyreally-mean-it
- 2. ceph osd pool delete default.rgw.log default.rgw.log --yes-i-reallyreally-mean-it
- 3. ceph osd pool delete default.rgw.control default.rgw.control --yes-ireally-really-mean-it
- 4. ceph osd pool delete default.rgw.meta default.rgw.meta --yes-i-reallyreally-mean-it

Operating from: AUS | USA | India | UK and NZ Headquarters HQ Address: 10-65 Tennant Street [www.Hyperscalers.com](http://www.hyperscalers.com/) Fyshwick, ACT Australia

**Solving** Information Technology's **Complexity**

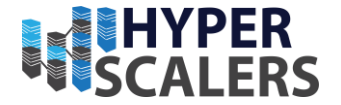

5. ceph osd pool delete .rgw.root .rgw.root --yes-i-really-really-meanit

After these actions,  $r g w$ , root will reinitialize into the UI and all other corresponding pools will come up subsequently. Verify that rgw-hosted-node-ip:7480 is reachable with output something like [13]

Page | 15

```
<ListAllMyBucketsResult xmlns="http://s3.amazonaws.com/doc/2006-03-01/">
<Owner>
<ID>anonymous</ID>
<DisplayName/>
</Owner>
<Buckets/>
</ListAllMyBucketsResult>
```
Recreate the admin user and add the access and secret keys to the ceph dashboard

# <span id="page-15-0"></span>**Safely removing Object storage drive and remounting**

The following are done in the node where the Object storage drive is present

```
1. systemctl stop ceph-osd@x
2. ceph osd out osd.x
3. ceph osd down osd.x
4. ceph osd rm osd.x
5. ceph osd crush rm osd.x
6. ceph auth del osd.x
7. while ! ceph osd safe-to-destroy osd.x ; do sleep 10 ; done
8. ceph osd destroy x --yes-i-really-mean-it
```
Upon these commands the cluster will rebalance itself to number-of-drives minus one in the object storage drives cluster and become healthy.

• ceph-volume lvm zap /dev/sdX

If the above command fails with wipefs probing initialization failed, execute

• wipefs -af /dev/sdX

Remove the OSD from the node and replace it, note down the updated /dev/sdX mount location, in admin node execute,

• ceph-deploy osd create --data /dev/sdX node-name

# <span id="page-15-1"></span>**Creating a Rados Block Device (RBD)**

In admin node, [18]

```
Operating from: AUS | USA | India | UK and NZ
www.Hyperscalers.com
                                                Headquarters HQ Address: 10-65 Tennant Street 
                                                                        Fyshwick, ACT Australia
```
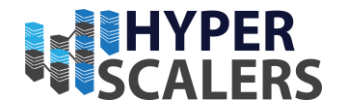

1. rbd pool init <pool-name>

#### In client node,

- 2. rbd create <pool-name> --size <pool-size> --image-feature layering -m mon-ip -k /path/to/ceph.client.admin.keyring
- 3. rbd map <pool-name> --name client.admin -m monitor-ip -k Page | 16 /path/to/ceph.client.admin.keyring
- 4. mkfs.ext4 -m0 /dev/rbdX

# <span id="page-16-0"></span>**Ceph Storage cluster benchmark**

#### Create a benchmark pool [19]

```
ceph osd pool create scbench <placement-group-num> <placement-group-for-
placement-purpose-number> [20]
```

```
rados bench -p <pool-name> <time-in-seconds> <write|seq|rand> -t <number-of-
threads|default=16>
```
#### Scenario

- 1. Write benchmark bandwidth 899.196 MB/s; Average IOPS 224
- 2. Sequential read benchmark bandwidth 1424.54 MB/s; Average IOPS 356
- 3. Random read benchmark bandwidth 1452.63 MB/s; Average IOPS 363

Write benchmark

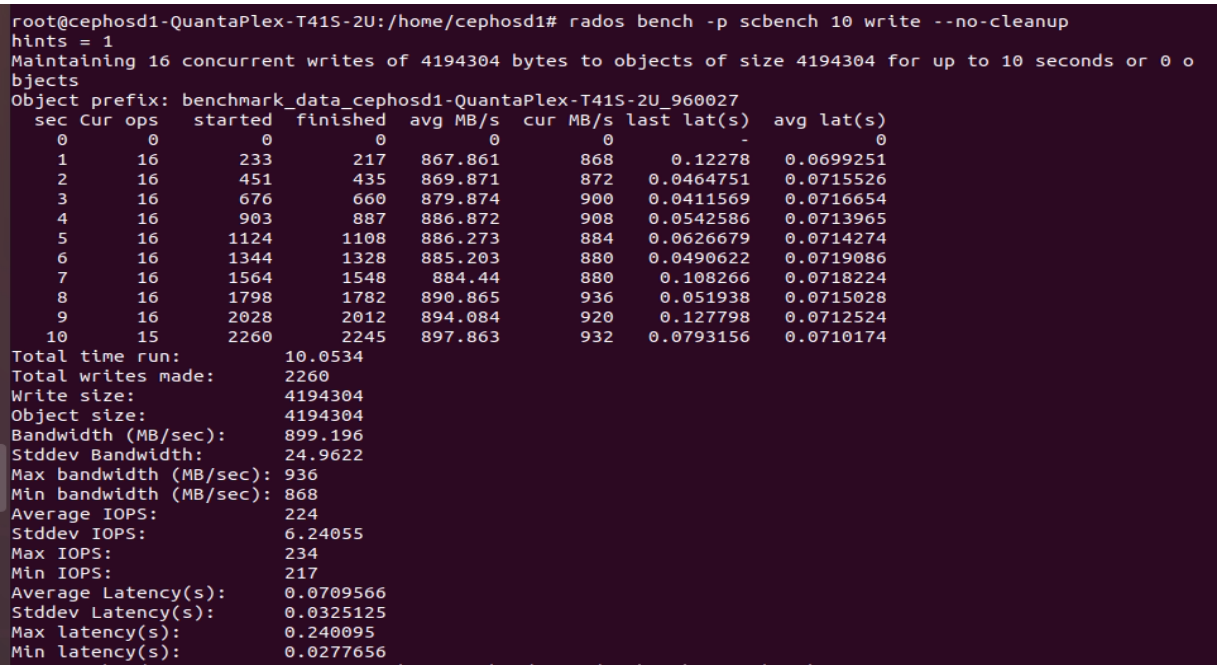

Sequential read Benchmark

[www.Hyperscalers.com](http://www.hyperscalers.com/)

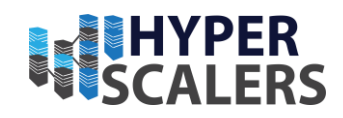

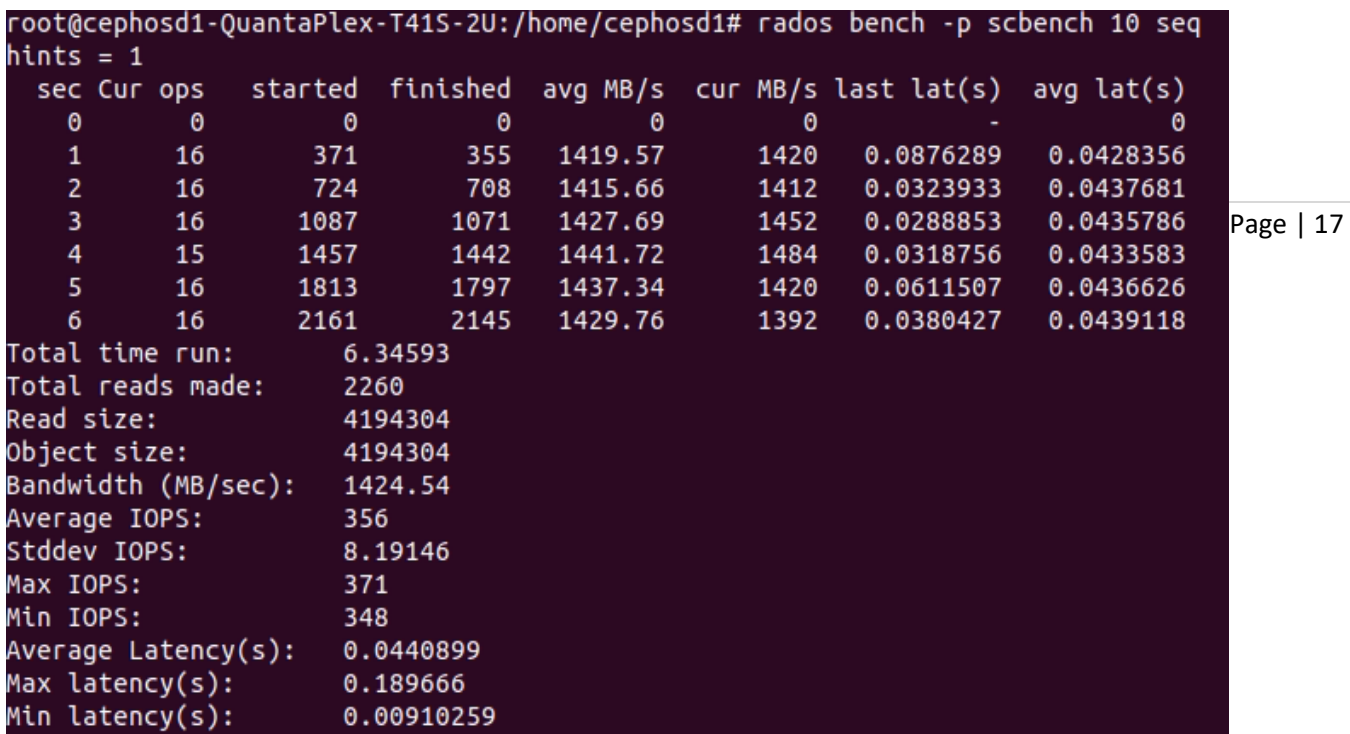

Random read rados Benchmark

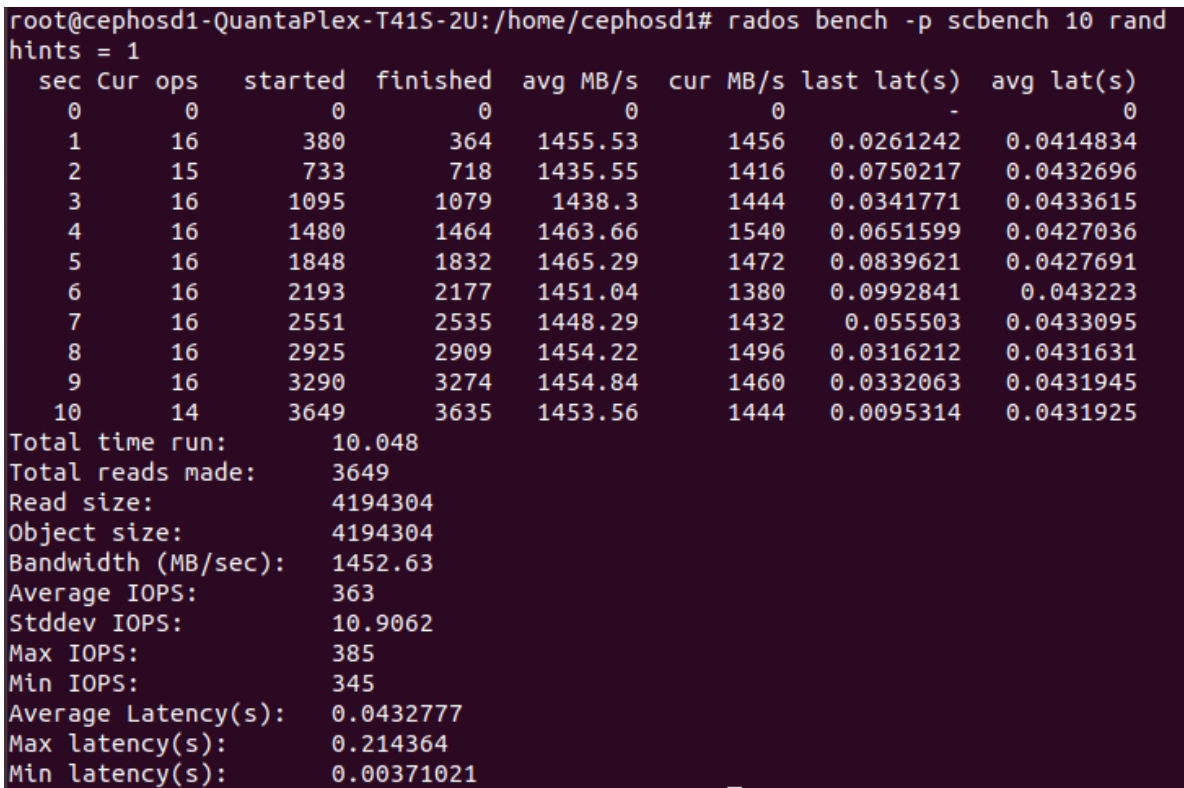

# <span id="page-17-0"></span>**Speed test with Rados Block Device**

The speed test on rados block device was performed using FIO tool [21].

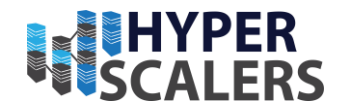

Page | 18

```
fio --filename=/dev/rbdX --rw=read --bs=4k --ioengine=libaio --iodepth=256 
--runtime=120 --numjobs=4 --time based --group reporting --name=iops-test-
job --eta-newline=1 –readonly
```
Scenario:

- 1. Object storage drives working normally read bandwidth **– 5029 MB/s;** IOPS 1287k; network  $-1$  Gb/s; num-jobs  $=$  4
- 2. Failure of two object storage drives read bandwidth **4999 MB/s**; IOPS 1280k; network – 1 Gb/s; num-jobs = 4
- 3. Speed test with 1 TB volume (block storage) and 1 MB block size read bandwidth **2813 MB/s**; IOPS – 2880; network – 1 Gb/s; num-jobs = 4
- 4. Speed test with 12 TB volume (block storage) and 4 KB block size read bandwidth – **5231 MB/s**; IOPS – 1339k; network – 1 Gb/s; num-jobs = 32
- 5. Speed test with 1 TB volume (block storage) and 4 KB block size read bandwidth **2778 MB/s**; IOPS – 711k; network – 10 Gb/s; num-jobs = 4
- 6. Speed test with 1 TB volume (block storage) and 4 KB block size read bandwidth **4913 MB/s**; IOPS – 1258k; network – 10 Gb/s; num-jobs = 8

All Object storage drives working normally,

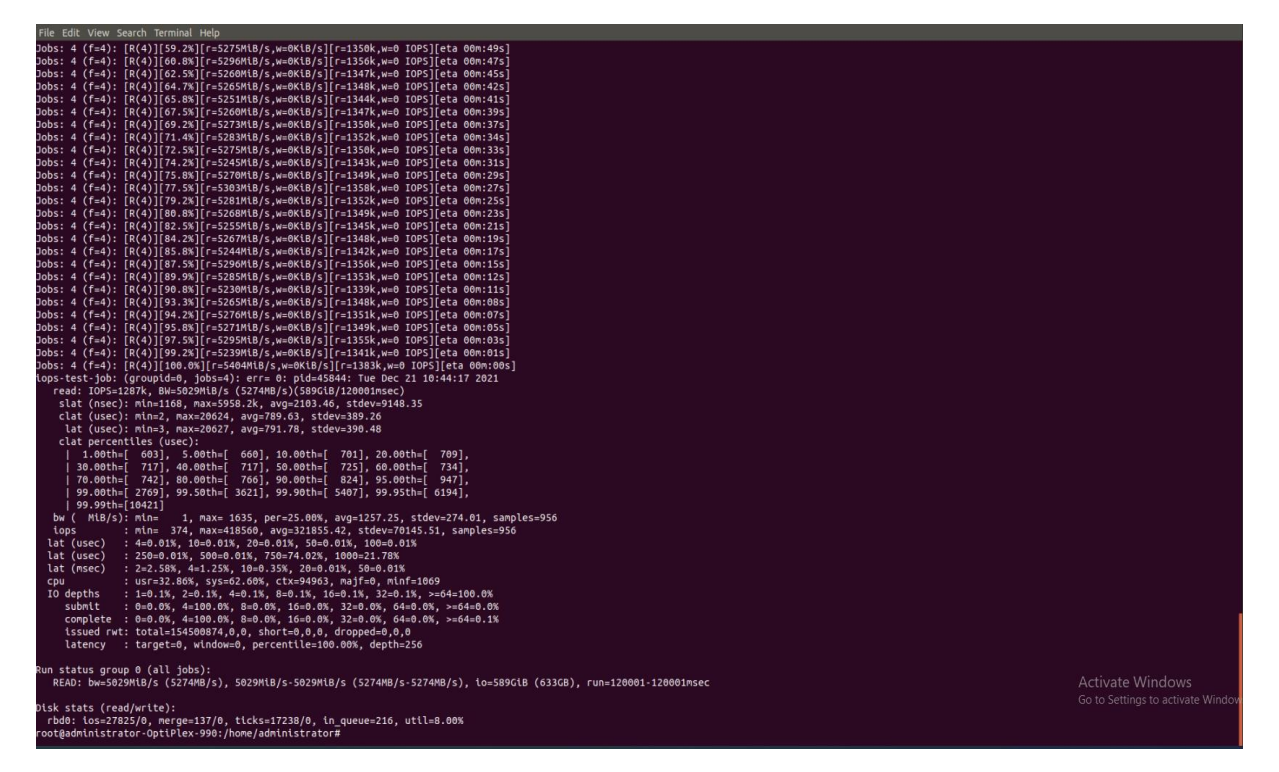

Simulating failure of 2 Object storage drives,

Operating from: AUS | USA | India | UK and NZ [www.Hyperscalers.com](http://www.hyperscalers.com/)

**Solving** Information Technology's **Complexity**

![](_page_19_Picture_2.jpeg)

![](_page_19_Figure_3.jpeg)

Speed test with 1TB volume (block storage) and 1 MB block size

![](_page_19_Picture_5.jpeg)

Volume=12TB, block size=4k, num-jobs=32 (reducing num jobs reduces speed)

![](_page_20_Picture_2.jpeg)

![](_page_20_Picture_93.jpeg)

All the tests above are conducted in OptiPlex-990 with 1G network.

Client testing with 10G network

Volume=1TB, block size=4k, num-jobs=4

```
Jobs: 4 (f=4): [R(4)][97.5%][r=2765MiB/s,w=0KiB/s][r=708k,w=0 IOPS][eta 00m:03s]<br>Jobs: 4 (f=4): [R(4)][99.2%][r=2815MiB/s,w=0KiB/s][r=721k,w=0 IOPS][eta 00m:01s]<br>Jobs: 1 (f=1): [_(1),f(1),_(2)][100.0%][r=269MiB/s,w=0KiB/s]
       Stat (usec): min=2, max=31869, avg=1435.10, stdev=956.99<br>lat (usec): min=2, max=31869, avg=1435.10, stdev=956.99<br>lat (usec): min=85, max=31871, avg=1439.70, stdev=958.56
       clat (usec): min=2, max=31869, avg=1435.10, stdev=956.99<br>lat (usec): min=85, max=31871, avg=1439.70, stdev=958.56<br>clat percentiles (usec):<br>ql 1.00th=[ 502], 5.00th=[ 529], 10.00th=[ 553], 20.00th=[ 758],<br>| 30.00th=[ 988], 
     bw (KiB/s): min=605720, max=865160, per=25.00%, avg=711103.75, stdev=34500.79, samples=956<br>iops : min=151430, max=216290, avg=177775.90, stdev=8625.20, samples=956<br>lat (usec) : 4=0.01%, 100=0.01%, 250=0.01%, 500=1.01%, 750
    lat (usec)
    lat (usec)
                          : 2=54.18%, 4=12.95%, 10=2.01%, 20=0.10%, 50=0.01%<br>
: usr=16.63%, sys=25.07%, ctx=1325298, majf=1, minf=1071<br>
: 1=0.1%, 2=0.1%, 4=0.1%, 8=0.1%, 16=0.1%, 32=0.1%, >=64=100.0%<br>
: 0=0.0%, 4=100.0%, 8=0.0%, 16=0.0%, 32=0.0%, 
    lat (msec)
    CDU
    IO depths
         submit
         complete : 0=0.0%, 4=100.0%, 8=0.0%, 16=0.0%, 32=0.0%, 64=0.0%, >=64=0.1%
         Run status group 0 (all jobs):
     READ: bw=2778MiB/s (2913MB/s), 2778MiB/s-2778MiB/s (2913MB/s-2913MB/s), io=326GiB (350GB), run=120001
 -120001msec
Disk stats (read/write):
   rbd0: ios=399614/0, merge=614/0, ticks=119751/0, in_queue=2124, util=99.89%
```
Volume=1TB, block size=4k, num-jobs=8

Operating from: AUS | USA | India | UK and NZ [www.Hyperscalers.com](http://www.hyperscalers.com/)

![](_page_21_Picture_2.jpeg)

![](_page_21_Figure_3.jpeg)

# <span id="page-21-0"></span>**Object Storage test**

## <span id="page-21-1"></span>**Default connectivity to S3**

Postman application provides means to connect and test Application Programming Interface (API). In Ceph, the object gateway is can be accessed based on Representational State transfer (RESTful) API and Swift API [22]. The postman application was installed from [23] in a Windows OS machine for the connectivity tests.

![](_page_22_Picture_0.jpeg)

![](_page_22_Picture_2.jpeg)

![](_page_22_Picture_129.jpeg)

<span id="page-22-0"></span>**Test with S3**

# Installation

sudo dpkg -i /path/to/warp 0.5.5 Linux x86 64.deb

Download the stable release from warp [24]

#### Benchmarking

#### General statistics

```
warp stat --host=<object-gateway-ip:port> --access-key=<access-key> --
secret-key=<secret-key> --autoterm --concurrent=<concurrent-jobs> --
obj.size=<object-size>
```
#### Mixed workload

```
warp mixed --host=<object-gateway-ip:port> --access-key=<access-key> --
secret-key=<secret-key> --autoterm --concurrent=<concurrent-jobs> --
obj.size=<object-size>
```
#### Results

- 1. General statistics benchmark from client node object size = 4KB; PUT 110.02 MB/s, 28.17 obj/s; STAT 12409.92 obj/s; network =1 Gb/s
- 2. Mixed workload benchmark from client node object size = 4KB; Cluster total 149.13 MB/s  $63.7$  obj/s; network = 1 Gb/s

![](_page_23_Picture_2.jpeg)

- 3. General statistics benchmark from client node object size = 4KB; PUT 664.95 MB/s, 170.23 obj/s; STAT 13687.53 obj/s; network =10 Gb/s
- 4. Mixed workload benchmark from client node object size = 4KB; Cluster total 917.5 MB/s 391.34 obj/s; network =  $10$  Gb/s

General statistics benchmark from client node

Page | 23

![](_page_23_Picture_7.jpeg)

Mixed workload benchmark from client node

```
root@administrator-OptiPlex-990:/home/administrator/Downloads# warp mixed --host=192.168.18.99:80
nL --autoterm --concurrent=20 --obj.size=4096000
Throughput 18.9 objects/s within 7.500000% for 36.099s. Assuming stability. Terminating benchmark.
warp: Benchmark data written to "warp-mixed-2022-01-18[101036]-3CUR.csv.zst"
Mixed operations.
Operation: DELETE, 10%, Concurrency: 20, Ran 2m9s.
 * Throughput: 6.41 obj/s
Operation: GET, 45%, Concurrency: 20, Ran 2m9s.
 * Throughput: 111.88 MiB/s, 28.64 obj/s
Operation: PUT, 15%, Concurrency: 20, Ran 2m9s.
 * Throughput: 37.59 MiB/s, 9.62 obj/s
Operation: STAT, 30%, Concurrency: 20, Ran 2m9s.
 * Throughput: 19.10 obj/s
Cluster Total: 149.13 MiB/s, 63.70 obj/s over 2m9s.
warp: Cleanup Done.root@administrator-OptiPlex-990:/home/administrator/Downloads#
```
General statistics benchmark from client node with 10G network connection

**Solving** Information Technology's **Complexity**

![](_page_24_Picture_2.jpeg)

root@cephadmin-S100-X1S1N-1S1NZZZ0ST0:/home/cephadmin/Downloads# warp stat --|<br>ess-key=896BDPIMUFOUD3Q3XKFV --secret-key=PLQDuDvPsCFH3RGJ6e98kWfh1ZFlCisCDxAP  $= 4096000$ Throughput 14211.1 objects/s within 7.500000% for 10.08s. Assuming stability.<br>warp: Benchmark data written to "warp-stat-2022-01-18[103309]-Yz60.csv.zst" Operation: PUT Average: 664.95 MiB/s, 170.23 obj/s Page | 24 Throughput, split into 58 x 1s:<br>\* Fastest: 679.5MiB/s, 173.94 obj/s<br>\* 50% Median: 667.1MiB/s, 170.77 obj/s<br>\* Slowest: 622.0MiB/s, 159.24 obj/s . . . . . . Operation: STAT Average: 13687.53 obj/s Throughput, split into 36 x 1s:<br>\* Fastest: 14343.09 obj/s<br>\* 50% Median: 13789.26 obj/s \* Slowest: 12684.35 obj/s warp: Cleanup Done.root@cephadmin-S100-X1S1N-1S1NZZZ0ST0:/home/cephadmin/Down

Mixed workload benchmark from client node with 10G network connection

root@cephadmin-S100-X1S1N-1S1NZZZ0ST0:/home/cephadmin/Downloads# warp mixed --host=192.168.18.99:80 --ac cess-key=896BDPIMUFOUD3Q3XKFV --secret-key=PLQDuDvPsCFH3RGJ6e98kWfh1ZFlCisCDxAByKnL --autoterm --obj.siz  $e = 4096000$ Throughput 698.8MiB/s within 7.500000% for 10.269s. Assuming stability. Terminating benchmark. warp: Benchmark data written to "warp-mixed-2022-01-18[104251]-d3eR.csv.zst" Mixed operations. Operation: DELETE, 10%, Concurrency: 20, Ran 36s. \* Throughput: 39.02 obj/s Operation: GET, 45%, Concurrency: 20, Ran 36s. \* Throughput: 688.82 MiB/s, 176.34 obj/s Operation: PUT, 15%, Concurrency: 20, Ran 36s. \* Throughput: 230.10 MiB/s, 58.91 obj/s Operation: STAT, 30%, Concurrency: 20, Ran 36s. \* Throughput: 117.50 obj/s Cluster Total: 917.50 MiB/s, 391.34 obj/s over 37s.

### <span id="page-24-0"></span>**Test with swift**

#### Installation

The following commands are to be executed in a ceph manager node [19]

![](_page_24_Picture_157.jpeg)

#### The following commands are executed in the client node

*swift-bench* using *pip install swift && pip install swift-bench*

![](_page_25_Picture_2.jpeg)

Create a swift configuration file with the details of gateway (swift.conf)

[bench] auth =  $h \text{ttp:} //q \text{ateway-ip/auth/v1.0}$ user = benchmark:swift  $key =$ auth version =  $1.0$ 

#### Benchmarking

```
swift-bench -c <concurrent-jobs> -s <object-size> -n <num-put> -q <num-get>
/path/to/swift.conf
```
#### Results

- 1. When concurrent jobs = 64; object size = 4KB; num-put = 1000; num-get = 100; PUTS  $= 258.7$  obj/s; GETS = 590.7 obj/s; DEL = 722.1 obj/s; network = 1 Gb/s
- 2. When concurrent jobs = 128; object size = 4KB; num-put = 1000; num-get = 1000; PUTS =  $629.8$  obj/s; GETS =  $644.5$  obj/s; DEL =  $694.0$  obj/s; network = 1 Gb/s
- 3. When concurrent jobs = 128; object size = 10MB; num-put = 1000; num-get = 1000; PUTS =  $652.6$  obj/s; GETS =  $661.6$  obj/s; DEL =  $731.8$  obj/s; network = 1 Gb/s
- 4. When concurrent jobs = 128; object size = 10MB; num-put = 1000; num-get = 1000; PUTS =  $609.8$  obj/s; GETS =  $619.8$  obj/s; DEL =  $696.7$  obj/s; network = 1 Gb/s

![](_page_25_Picture_146.jpeg)

Operating from: AUS | USA | India | UK and NZ [www.Hyperscalers.com](http://www.hyperscalers.com/)

Headquarters HQ Address: 10-65 Tennant Street Fyshwick, ACT Australia

Page | 25

![](_page_26_Picture_2.jpeg)

![](_page_26_Picture_166.jpeg)

Page | 26

Although *swift-bench* measures performance in number of objects/secs, it's easy enough to convert this into MB/sec, by multiplying by the size of each object. However, you should be wary of comparing this directly with the baseline disk performance statistics you obtained earlier, since several other factors also influence these statistics, such as: [19]

- the level of replication (and latency overhead)
- full data journal writes (offset in some situations by journal data coalescing)
- fsync on the object storage drives to guarantee data safety
- metadata overhead for keeping data stored in RADOS
- latency overhead (network, ceph, etc) makes readahead more important

### <span id="page-26-0"></span>**Simulating failures**

The simulation involved 1000 iterations, simulating drive by drive failure in various orders of drives failing [25].

End of simulation: Out of 1000 double failures, 1718 caused a data loss incident

End of simulation: Out of 10 1 disk failures, 0 caused a data loss incident End of simulation: Out of 10 2 disk failures, 0 caused a data loss incident End of simulation: Out of 10 3 disk failures, 31 caused a data loss incident End of simulation: Out of 10 4 disk failures, 109 caused a data loss incident End of simulation: Out of 10 5 disk failures, 237 caused a data loss incident End of simulation: Out of 10 6 disk failures, 477 caused a data loss incident End of simulation: Out of 10 7 disk failures, 863 caused a data loss incident End of simulation: Out of 10 8 disk failures, 1400 caused a data loss incident

# <span id="page-26-1"></span>**Acknowledging crash warnings**

Execute the following command in one of the manager nodes to remove crash warnings, [26] ceph crash archive archive-all

![](_page_27_Picture_2.jpeg)

# <span id="page-27-0"></span>**References**

[1] Ceph, "Ceph Homepage," [Online]. Available: https://ceph.com/en/. [Accessed 2022].

Page | 27

- [2] Ceph, "Ceph Glossary," [Online]. Available: https://docs.ceph.com/en/pacific/glossary/. [Accessed 2022].
- [3] Hyperscalers, "S2S Tier 1," [Online]. Available: https://www.hyperscalers.com.au/S2S-T1-server-compare-UCS-M4C240-HP-DL180-buy-T41S-2U. [Accessed 2022].
- [4] Hyperscalers, "Storage servers," [Online]. Available: https://www.hyperscalers.com/storage/storage-servers. [Accessed 2022].
- [5] Ceph, "Deploying a new Ceph cluster," [Online]. Available: https://docs.ceph.com/en/pacific/cephadm/install/#requirements. [Accessed 2022].
- [6] Docker docs, "Get Docker," [Online]. Available: https://docs.docker.com/get-docker/.
- [7] Liquid web, "Enable root login via ssh in Ubuntu," [Online]. Available: https://www.liquidweb.com/kb/enable-root-login-via-ssh/.
- [8] Ceph, "Preflight Checklist," [Online]. Available: https://docs.ceph.com/en/mimic/start/quick-start-preflight/. [Accessed 2022].
- [9] Ceph, "Storage cluster quickstart," [Online]. Available: https://docs.ceph.com/en/mimic/start/quick-ceph-deploy/. [Accessed 2022].
- [10] Ceph, "Ceph Dashboard," [Online]. Available: https://docs.ceph.com/en/latest/mgr/dashboard/. [Accessed 2022].
- [11] Ceph, "CephFS quickstart," [Online]. Available: https://docs.ceph.com/en/mimic/start/quick-cephfs/. [Accessed 2022].
- [12] Ceph, "CephFS client capabilities," [Online]. Available: https://docs.ceph.com/en/nautilus/cephfs/client-auth/#cephfs-client-capabilities. [Accessed 2022].
- [13] Ceph, "Object storage quickstart," [Online]. Available: https://docs.ceph.com/en/mimic/start/quick-rgw/. [Accessed 2022].
- [14] Ceph, "Prometheus module," [Online]. Available: https://docs.ceph.com/en/latest/mgr/prometheus/. [Accessed 2022].
- [15] Grafana Labs, "Ceph- cluster," [Online]. Available: https://grafana.com/grafana/dashboards/7056. [Accessed 2022].

### **Solving** Information Technology's **Complexity**

![](_page_28_Picture_2.jpeg)

- [16] Ceph, "Orchestrator CLI," [Online]. Available: https://docs.ceph.com/en/latest/mgr/orchestrator/. [Accessed 2022].
- [17] Ceph, "Converting an existing cluster to Cephadm," [Online]. Available: https://docs.ceph.com/en/pacific/cephadm/adoption/. [Accessed 2022].
- [18] Ceph, "Block device quickstart," [Online]. Available: https://docs.ceph.com/en/mimic/start/quick-rbd/. [Accessed 2022].
- [19] Ceph, "Benchmark Ceph Cluster Performance," [Online]. Available: https://tracker.ceph.com/projects/ceph/wiki/Benchmark\_Ceph\_Cluster\_Performance. [Accessed 2022].
- [20] Ceph, "what's the difference between pg and pgp?," [Online]. Available: http://lists.ceph.com/pipermail/ceph-users-ceph.com/2015-May/001610.html. [Accessed 2022].
- [21] J. Axboe, "FIO Documentation," [Online]. Available: https://fio.readthedocs.io/en/latest/fio\_doc.html. [Accessed 2022].
- [22] Ceph, "Ceph Object gateway," [Online]. Available: https://docs.ceph.com/en/pacific/radosgw/index.html. [Accessed 2022].
- [23] Postman, "Download Postman," [Online]. Available: https://www.postman.com/downloads/. [Accessed 2022].
- [24] MinIO, "S3 Warp," [Online]. Available: https://github.com/minio/warp. [Accessed 2022].
- [25] cernceph, "ceph-scripts," [Online]. Available: https://github.com/cernceph/ceph-scripts. [Accessed 2022].
- [26] Ceph, "Crash Module," [Online]. Available: https://docs.ceph.com/en/latest/mgr/crash/. [Accessed 2022].

Page | 28